# บทที 5

### การทดสอบโปรแกรม

**การทดสอบโปรแกรมที่ได้พัฒนาขึนมานี โดยจะนำเสนอการแบ่งการทดสอบของ ระบบกระแสงาน คือ**

- **ก. การสร้างและออกแบบระบบกระแสงาน (Workflow Design) เพื่อใช้ในการ กำหนดการสร้าง กิจกรรมต่างๆ โดยจะทดสอบกับระบบกระแสงานประเภทงานจัด การทั่วไป คือ ระบบขอซื้อสินค้า โดยจะกล่าวรายละเอียดใน หัวข้อ 5.2.1**
- **ข. การนำไปประยุกต์กับระบบกระแสงาน ประเภทเต็มรูปแบบ (Production) ได้แก่ ระบบฝ่ายจัดซื้อของบริษัท ไมด้าแอสเซ็ท จำกัด ซึ่งใช้เป็นกรณีศึกษาของหัวข้อนี้ โดยจะกล่าวรายละเอียดใน หัวข้อ 5.2.2**

**สำหรับรายละเอียดของฮาร์ดแวร์ และซอฟต์แวร์ระบบปฏิบัติการที่ต้องใช้ รวมทังขัน ตอนต่างๆ ในการทดสอบโปรแกรม ดังจะกล่าวในหัวข้อ 5.1 และ 5.2**

### 5.1 ขั้นการติดตั้งและคู่มือการใช้งานโปรแกรมระบบกระแสงาน

**รายละเอียดของขั้นตอนการติดตั้งและคู่มือการใช้งาน ดูได้จาก ภาคผนวก ข.**

#### 5.2 การทำงานของโปรแกรม

**ก่อนที่จะเริ่มป้อนข้อมูลเข้าสู่ระบบ ผู้ใช้ต้องทราบรายละเอียดและขั้นตอนการทำงานโดย รวม ว่าจะมีงานย่อยอะไรบ้าง เพื่อให้กระบวนการนั้นๆ สำเร็จ ซึ่งในกระบวนการต่างๆ จะมีองค์ ประกอบย่อยๆ ดังนี้**

- **ก. กรอกแบบฟอร์มลงในแบบฟอร์มที่กำหนด เช่น แบบฟอร์มการขออนุมัติขอซื้อ**
- **ข. ส่งแบบฟอร์มดังกล่าวให้กับบุคคลที่เกี่ยวข้อง ตามที่ได้ถูกกำหนดไว้ตาม กระบวนการทางธุรกิจ เมื่อเสร็จสิ้นกิจกรรมในแต่ละขั้นตอน จะได้รับข้อความ หรือเมล์ ส่งให้กับผู้ขอซื้อทราบ**

**เมื่อทราบทุกขั้นตอนทั้งหมด จึงเริ่มทำการทดสอบระบบ ในที่นีผู้วิจัยได้นำเสนอตาม ประเภทของระบบกระแสงานเพื่อความเข้าใจ ดังนี**

5.2.1 การสร้างและออกแบบระบบกระแสงาน (Workflow Designer)

กระบวนการสร้างระบบกระแสงาน โดยขั้นต้นต้องมีการสร้างฟอร์มของกิจกรรม นัน และองค์ประกอบของระบบกระแสงาน ดังนี

ก. สร้างระบบกระแสงาน เพื่อกำหนดกระบวนการตามลักษณะและวัตถุประสงค์ ของลักษณะงานต่างๆ โดยกระบวนการจะเริ่มตั้ง จาก F0001

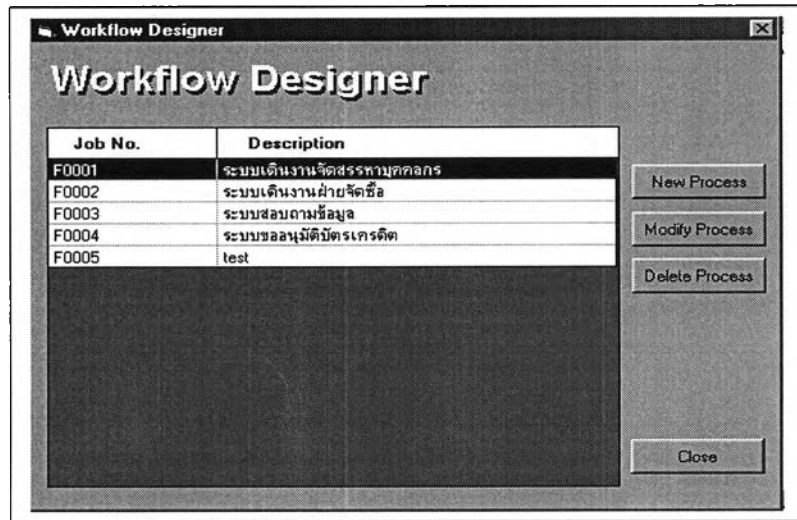

รูปที่ 5.1 หน้าจอการกำหนดรายะละเอียดของกระบวนการ ข กำหนดองค์ประกอบของกระบวนในระบบกระแสงาน

> 1). กำหนดบุคคลหรือผู้ดำเนินการ (ROLE) เป็นการกำหนดผู้ที่ทำหน้า ที่ในการดำเนินในกิจกรรมหรือความรับผิดชอบ โดยจะมีการกำหนด สถานะของบุคคล

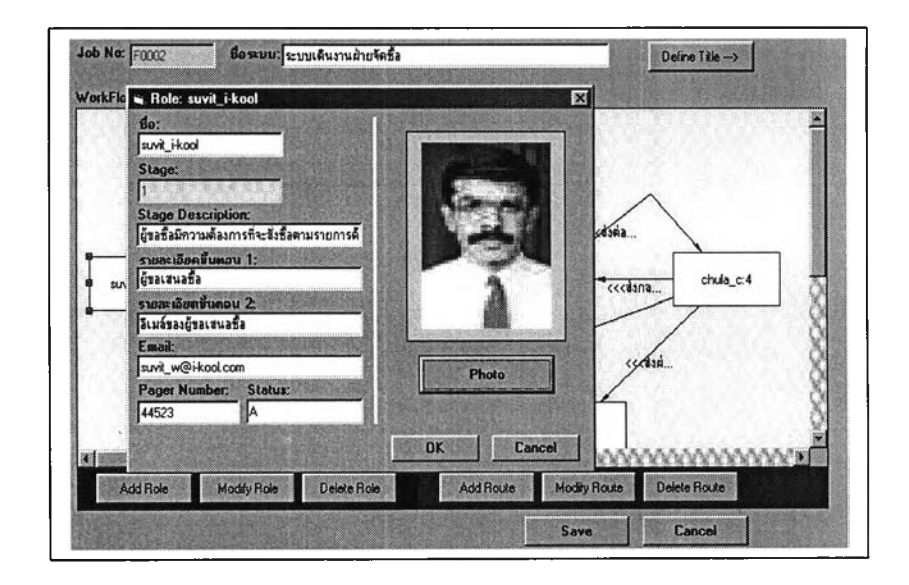

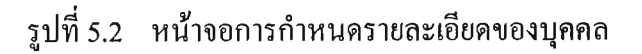

**2). กำหนดเส้นทาง และกฎเกณฑ์ในการดำเนินกิจกรรม (Route and Rule)!ดยจะเก็บรายละเอียดของเส้นทางและกฎเกณฑ์ เพื่อใช้ในการ ดำเนินกิจกรรม**

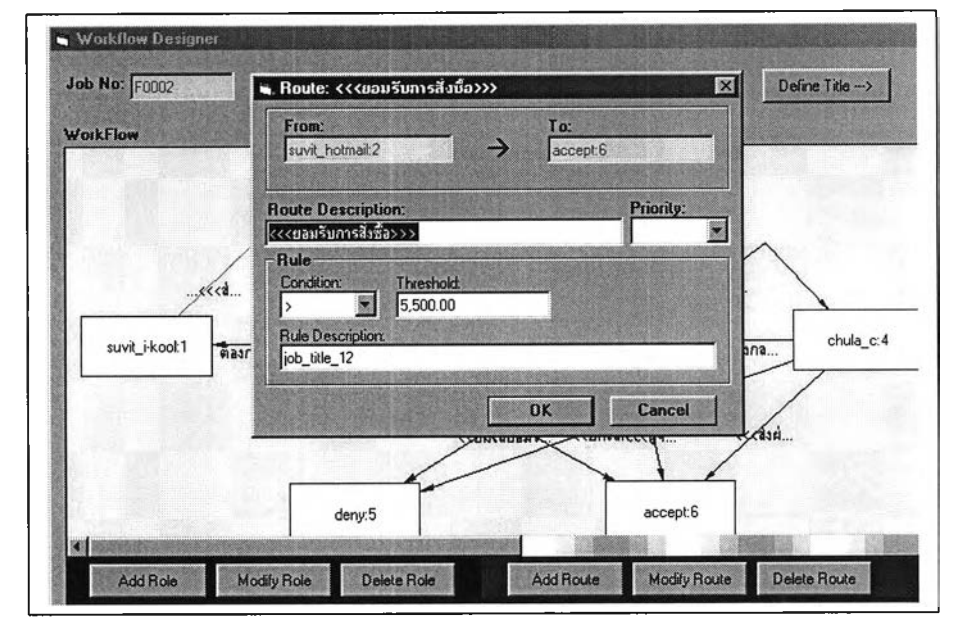

**รูปที่ 5.3 หน้าจอการกำหนดรายะละเอียดของเส้นทาง**

**ค. กำหนดรายละเอียดของฟอร์ม เป็นการสร้างรายละเอียดในหัวข้อของฟอร์ม**

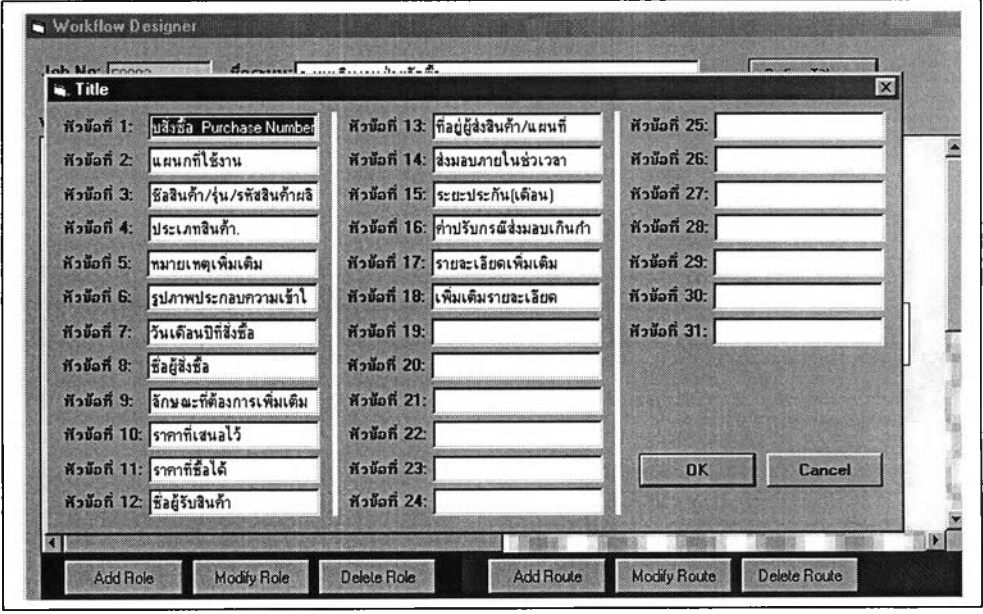

**รูปที่ 5.4 หน้าจอรายละเอียดของหัวข้อกิจกรรม**

(Purchase Order Workflow) Process System )ผู้ขอซื้อ ได้มีความต้องการที่จะจัด ซื้อสินค้า เพื่อใช้งาน โดยในขั้นเริ่มแรกจะต้องทำการกรอกรายการที่ต้องขอซื้อ

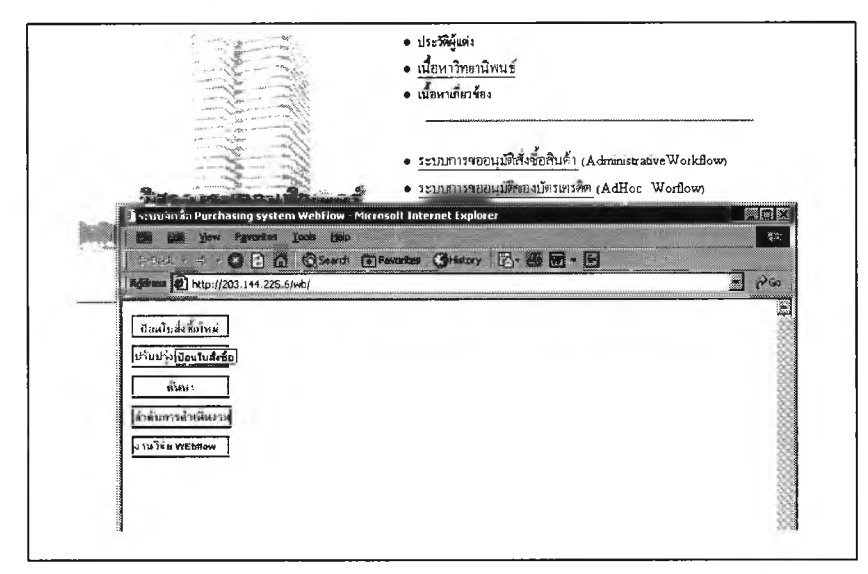

รูปที่ 5.5 หน้าจอการเข้าสู่ระบบ

เข้าสู่ระบบสั่งซื้อสินค้า  $5.2.2.1$ 

โดยเลือก "ป้อนข้อมูลใหม่" และทำการ ป้อนข้อมูลของรายการสินค้าที่ ้ ต้องการ ขอซื้อ แล้วทำการเลือก ส่งต่อไปยังฝ่ายจัดซื้อ ดังรูปที่ 5.6

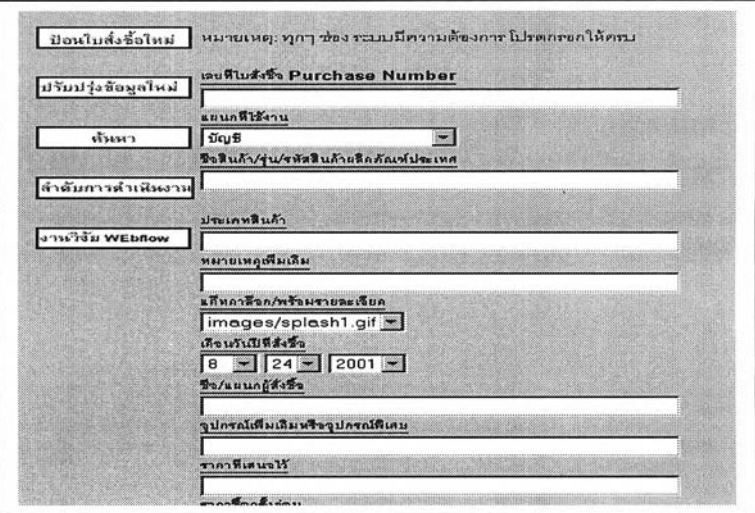

รูปที่ 5.6 การเข้าสู่ระบบ เพื่อทำการกรอกรายการขอซื้อ

5.2.2.2 รายละเอียด เพื่อจัดเก็บไว้ ตรวจสอบ ในภายหลัง และ สามารถ ตรวจสอบลำดับ เพื่อทราบลำดับในปิจจุบัน ดังรูป 5.7

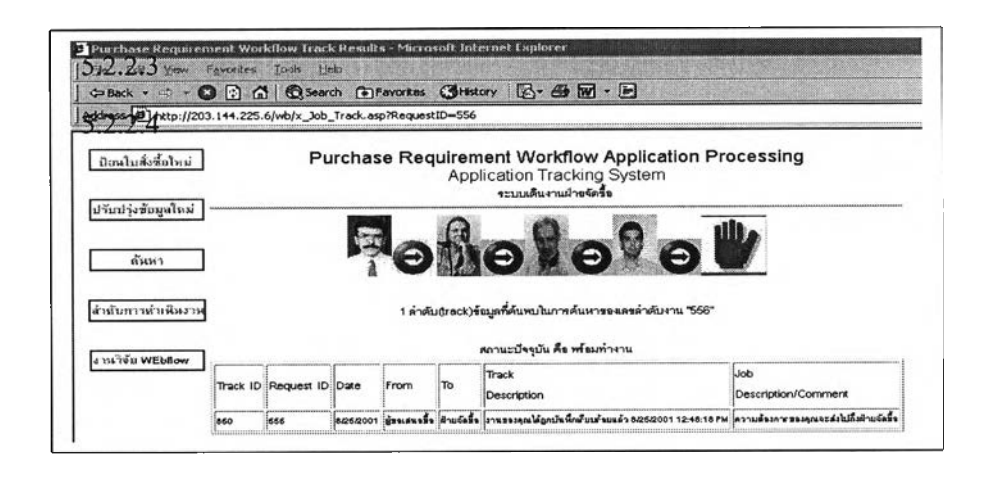

- รูปที่ 5.7 การตรวจสอบลำดับงาน
- 5.2.2.3 การดำเนินกิจกรรม

จะมีการส่งข้อความหรือจดหมาย แจ้งให้กับผู้ที่เกี่ยวข้องทราบ เพื่อ ให้ดำเนินกิจกรรมโดยจะขึนอยู่ในช่วงของการออกแบบระบบกระแสงานใน การดำเนินกิจกรรม ก็จะทำการดำเนินกิจกรรมต่อไป โดยจะทำการผ่านไปยัง บุคคลต่างๆ ในลักษณะที่ได้กำหนดไว้ในช่วงการออกแบบ จนกระทั่งมีการ ตัดสินใจ อาจมีรายละเอียดดังต่อไปนี

- ก. ส่งกลับไปพร้อมสาเหตุ
- ข. ทำการยอมรับ
- ค. ทำการยกเลิก

ทำการเลือกยกเลิกและตรวจสอบจากระบบดังรูป 5.8และรูป 5.10

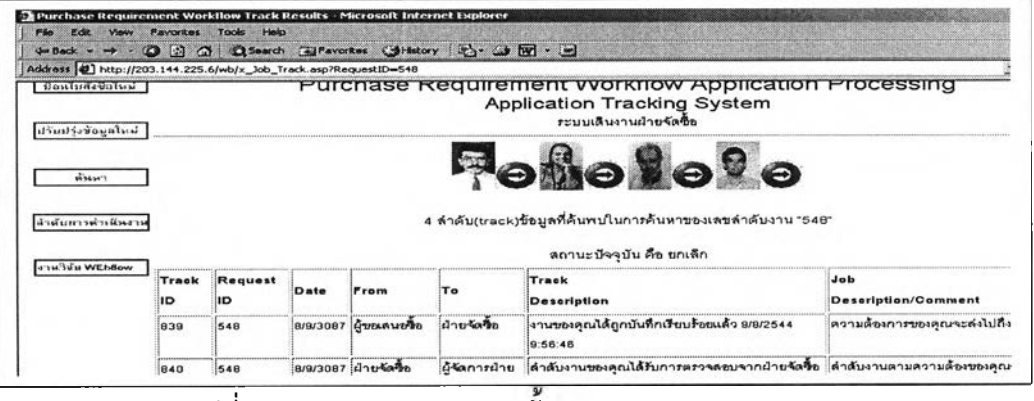

**รูปที่ 5.8 แสดงการตรวจสอบขันตอน (Tracking System)**

5.2.2.4 แจ้งกลับผู้ขอซือ โดยระบบจะทำการแจ้งกลับให้โดยอัตโนมัติ เพื่อรับทราบและดำเนินการ ตรวจสอบ

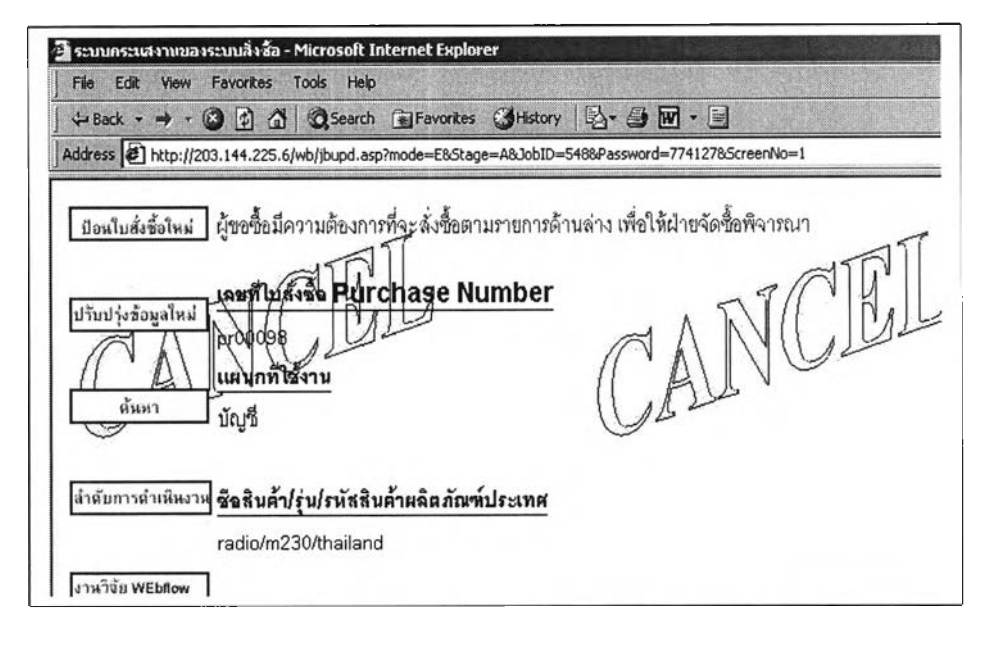

รูปที่ 5.9 แสดงผลการขอสั่งซื้อสินค้า

- 5.2.3 การนำไปประยุกต์ระบบกระแสงาน กับระบบจัดซือ บริษัท ไมค้า แอสเซ'ท จำกัด ผู้วิจัยไค้ทำการศึกษาและวิเคราะห์ ตลอดจนนำระบบกระแสงานไปประยุกต์ โดยจะ เริ่มจากบุคคลที่มีความรับผิดชอบปฏิบัติงาน ตามเงื่อนไขหรือ นโยบาย ของบริษัท ดังนี้
	- ก. ผู้ขอซื้อสินค้า (บริษัทสาขา)

เริ่มจากผู้ขอซื้อสั่งซื้อสินค้า โดยเข้าสู่เมนูหลักเพื่อทำรายการ

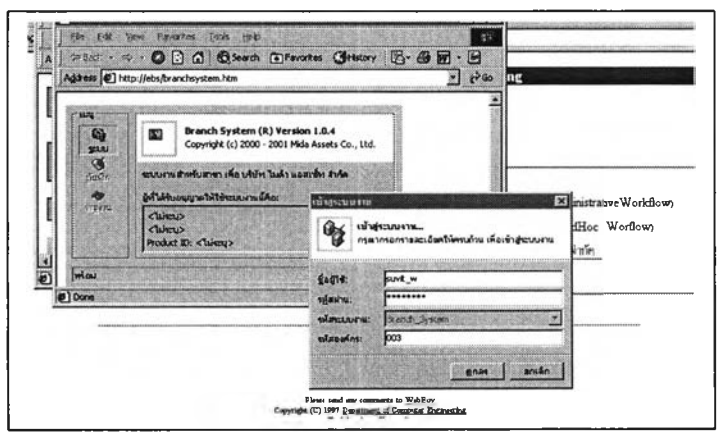

รูป 5.10 แสดงการเข้าสู่ระบบ

เมื่อเข้าสู่ระบบเรียบร้อยแสดงรายนามผู้เข้าระบบ และ สาขาการทำรายการขอซือมีดังนีคือ

- 1.1. กรอกรหัสรุ่น
- 1.2. กรอกรายการ
- 1.3. กรอกประมาณการขาย
- 1.4 กรอกจำนวนขอซื้อ

เมื่อตรวจรายการเสร็จสินทำการบันทึกและแสดงเลขที่ใบขอซือสินค้าอัตโนมัติ ดังรูปที่ 5.11

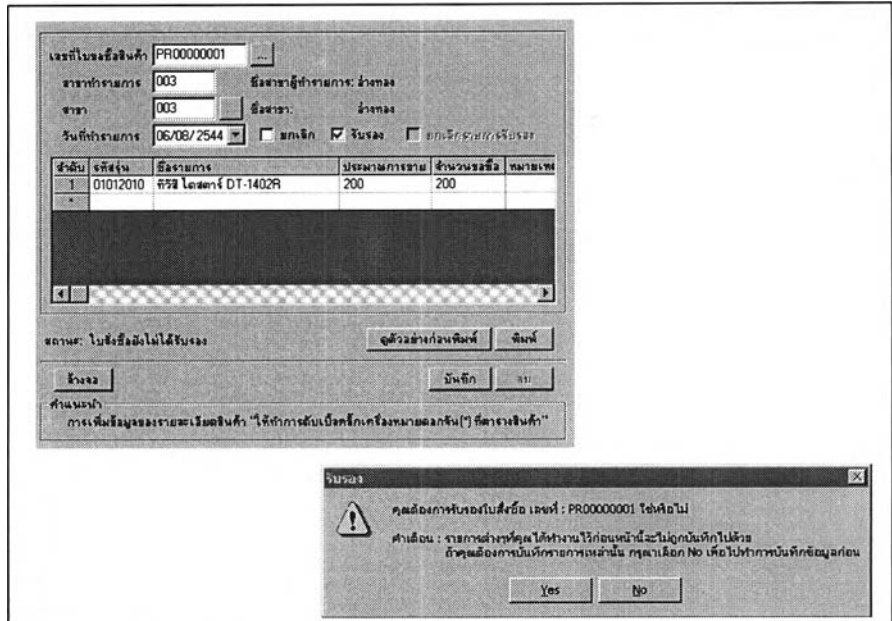

รูปที่ 5.11 ยืนยันการขอซื้อ

1.5 ระบบตอบกลับเรียบร้อย เมื่อมีการยืนยัน จากสาขา

1.6 ระบบ จะทำรายการที่ถูกบันทึก การขอซื้อสินค้าลงในระบบ และทำการแจ้งไปที่ผู้ ขอซื้อ โดย จดหมายอิเล็กทรอนิกส์ หรือ วิทยุติดตามตัว (ดังรูปที่5.12)

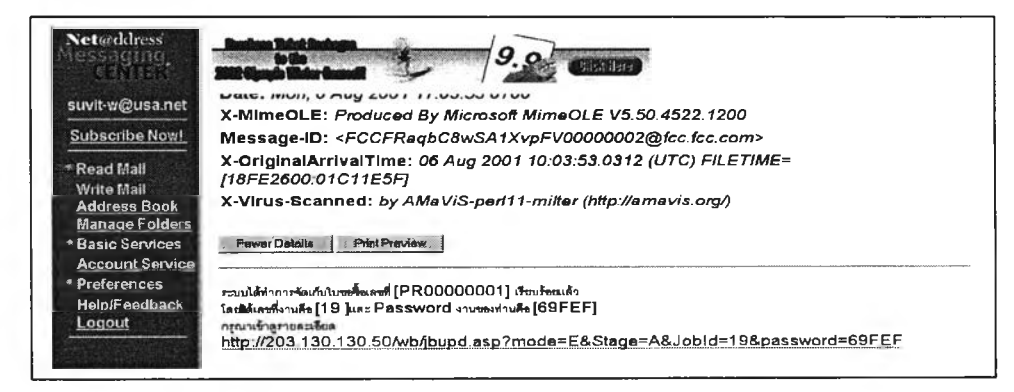

**รุปที่ 5.12 แจ้งให้ผ้ขอซื้อทราบโดยผ่านจดหมายอิเล็กทรอนิกส์**

## ข. ผู้อนุมัติขั้นต้น

ผู้อนุมัติขั้นต้นจะไต้รับจดหมายอิเล็กทรอนิกส์หรือวิทยุติดตามตัวเพื่อ ทราบและ สามารถทำการตรวจสอบใน ฟอร์มของระบบกระแสเอง

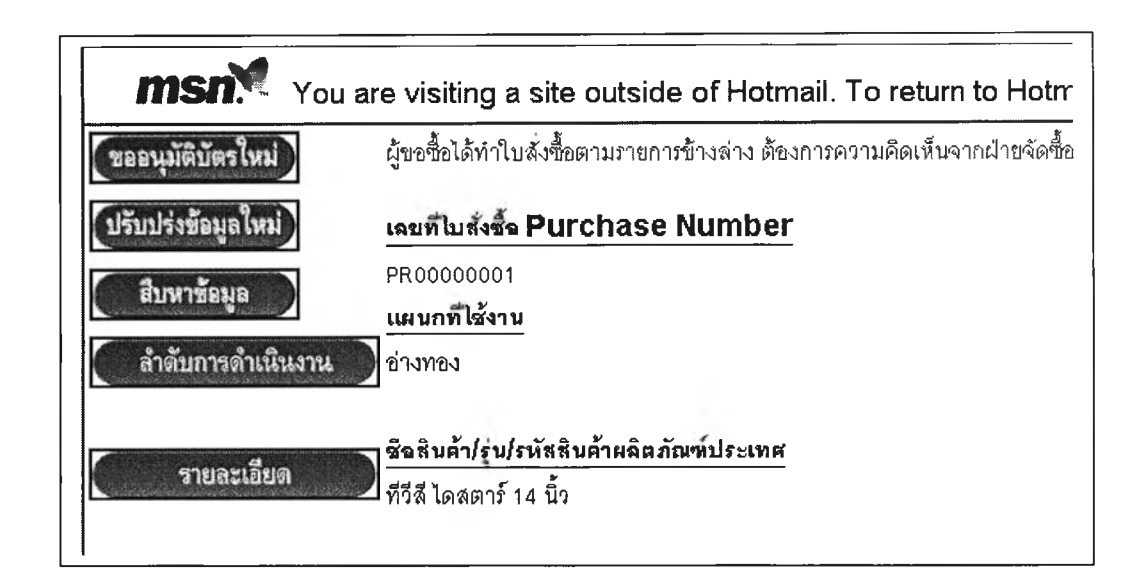

รูปที่ 5.13 แจ้งให้ผู้อนุมัติขั้นต้นโดยผ่าน จดหมายอิเล็กทรอนิกส์

1) เมื่อไต้รับจดหมายอิเล็กทรอนิกส์ ผู้อนุมัติขั้นต้นจะเข้าไปในระบบ และทำการ เข้าสู่ระบบเพื่อเริ่มดำเนินการ

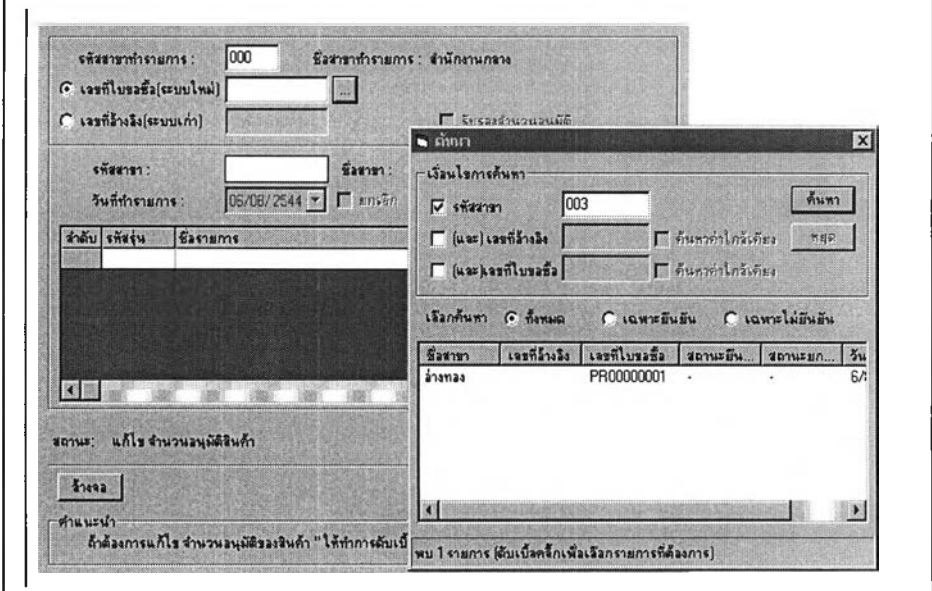

**รุปที่ 5.14 การเข้าสู่ระบบเพื่อตรวจสอบ**

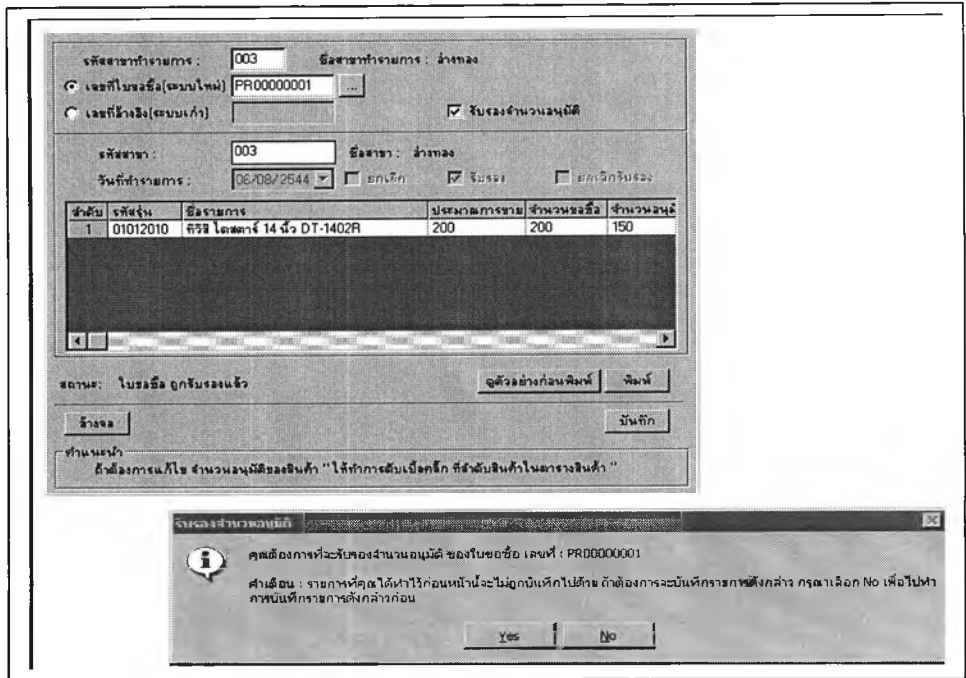

### 2). เลือกใบรายการขอซื้อสินค้าและตรวจสอบยอดและยอดที่อนุมัติ

รูปที่ 5.15 ยืนยันการอนุมัติซื้อขั้นต้น

ฝ่ายจัดซื้อทำการรับรอง ิก.

ระบบจะทำการบันทึกลงในฐานข้อมูลของระบบกระแสงานเพื่ออนุมัติยอดแล้ว และทำการส่งต่อไปยังฝ่ายจัดซื้อ เพื่อสร้างใบสั่งซื้อ ดังรูปที่ 5.16

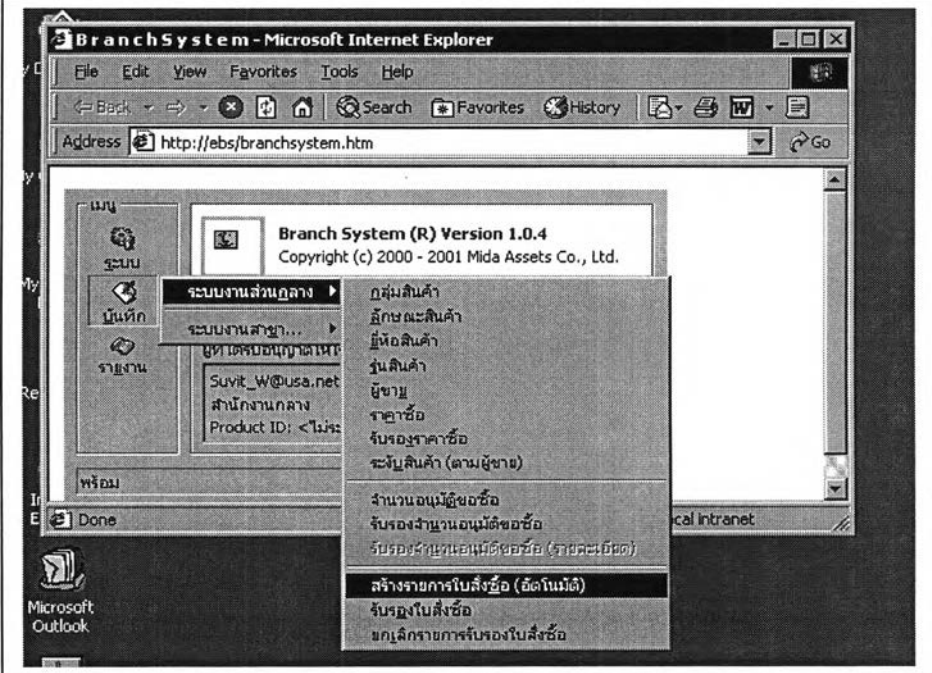

รูปที่ 5.16 สร้างรายการใบสั่งซื้อ

**1). เลือกใบรายการขอซือที่อนุมัติยอด เพื่อสร้างใบสั่งซือ (Purchase Order ) และ ทำการแสดงในรายการใบสั่งซือ**

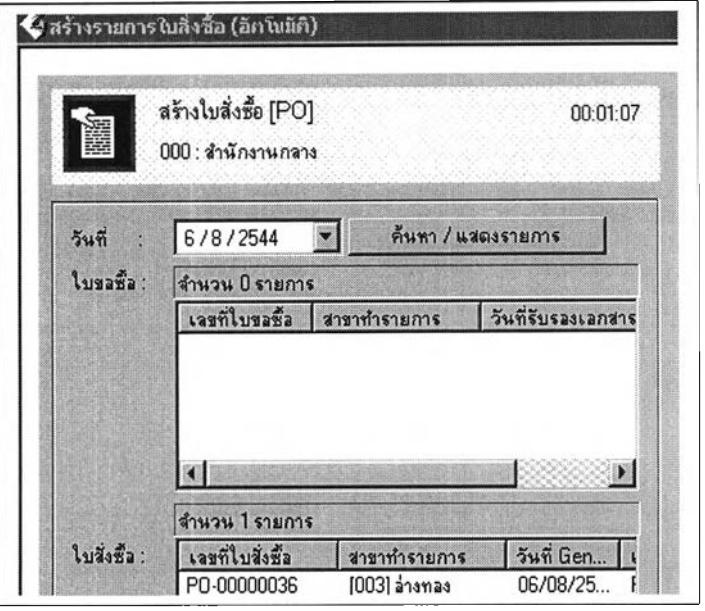

**รูปที่ 5.17 ตรวจสอบรายการใบสั่งซื้อ**

- **2) . ระบบกระแส จะทำการบันทึก และ ส่งจดหมายอิเล็กทรอนิกส์ ไป ยังฝ่ายสร้าง ใบสั่งซื้อและส่งไปผู้ขาย**
- **3) . ส่งไปยังฝ่ายสร้างใบสั่งซื้อ สามารถดูรายละเอียดใบสั่งซื้อ ,ลำดับ หรือขั้นตอนในการดำเนินกิจกรรม ดังรูปที่ 5.18**

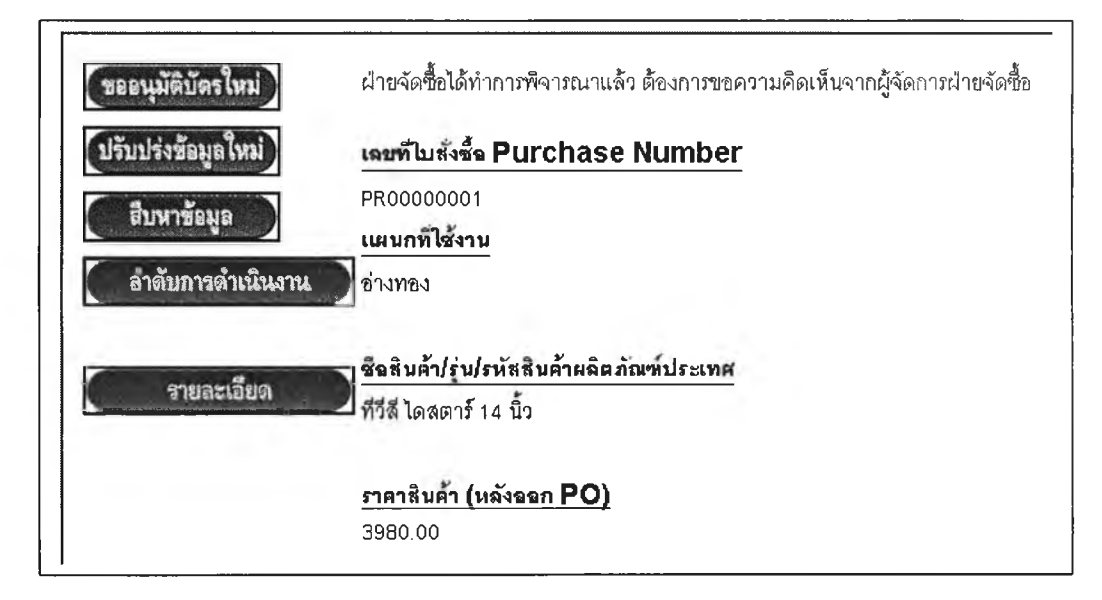

**รุปที่ 5.18 ตรวจสอบจากระบบ**

ง. ผู้ขาย (Vender)

เมื่อบริษัทผู้ขายได้รับ จดหมายอิเล็กทรอนิกส์ แล้วเพือรับทราบว่ามีการซือสิน ค้าตามวัตถุประสงค์โดยตรวจสอบที่ลำดับงาน/ รหัสผ่านเทือเข้าสู่ระบบ จากนันมี การตอบรับดังนี้

- 1. พร้อมจัดส่งใหัผู้ซื้อ
- 2. ไม่พร้อมจัดส่งให้ผู้ซื้อ
- 3. สร้างมาตราฐาน เอ็กเอ็มแอล เพื่อแลกเปลี่ยนข้อมูล ดังรูป 5.22

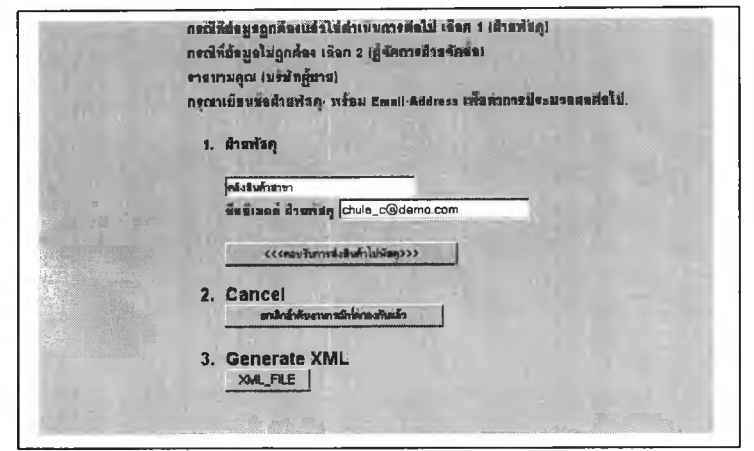

รูป 5.19 ผู้ขายได้รับแจ้งและเข้าตรวจสอบ

- ์ ขอธนุมัติบัตรใหม่ Mida Assete Crop WebFlow Search Results **Application Tracking System ระบบlสินงานฝ่าอพัเซื้อLBlsri 1นด้า จำfa** ปรับปร่งข้อมูลใหม สืบหาข้อมูล ลำดับการดำเนินงาน **4 จำดับ (Jrack)9อนูคที่ดนพบในภารค้นพาของเ»ซจำฟ้บงาน "19"** รายละเอียล **«ภานะ:ปัรอุบัน ค้อ พธม71างาน From Track Track**<br>Descriptio **Track Requesi Date <sup>10</sup>**1 **Job ID Descri ption/Comment sa** <sup>19</sup> **\*Mo-Mida-**«วาม**■ ■ «งก-ท\*ง«ก!\*::รํง!»!**ทงฟ้ามอ้\*!)\* **)าน**ItJfjmlaฎทนํ**นนึ**niHนaa-ะฆบ 06 Aug 2001 003®\*id\*»//\*t).coM 1703«2 «60 Fu»cho/e^»id\*«f f «ม COM <sup>89</sup> **19 ฟ้าร»เาฆ «H»)îu«aia ฟ้าน\*/า»'ไน />i. ■าบทา**ท»»**น่า»**พน»'**ravJfin-r /){»** เม\* 06 Aug **■'น)กา»' «lire พว่า»ก'ท\*กาบ/)i\*** .<br>01 17 31 29 60 <sup>60</sup> <sup>19</sup> **ฟ้า» •■ '■ นาน/)»»** MAdet **นน3 นaaWsoxÔ»** ia\*M«0-00000036wcnd«' **นม\* น\*«V»** 1**»«»»»** <sup>61</sup> 19 :1/1«««3 **\*\*»l»uiiaiรา รำฟ้ม»านน0ก\*>"»\*»น11\*:\*»»&/»ท/•นแรํว นบ)/มัน fa-w6«as4\*** 200**\* sa รำริน»**านน0ท1\*-ว\*»•น»»น •แน่» O'\*»»» พ น บ ่น **นบ l/lTH à\*-น ทสับ!ปจํพนา»รกซอพะบุบ**
- 4. ตรวจสอบการดำเนินของงาน ณ. ป็จจุบัน (ดังรูป5.23)

รุ.ป 5.20 ผ้ขายสามารถทำการตรวจสอบถึงลำดับ

จ. คลังพัสดุ

ทำหน้าที่ รับ-จ่ายสินค้า เมือได้รับ จดหมายอิเล็กทรอนิกส แล้วจะรับทราบว่ามี การ รับ- จ่ายสินค้า เกิดขึ้น ตามวัตถุประสงค์โดยตรวจสอบ ลำดับงาน/รหัสผ่าน เพอ เข้าสู่ระบบจากนั้นมีการตอบรับดังนี

- จัดส่งสินค้า เมื่อกิจกรรมยอมรับสินค้าจากผู้ขายและพร้อมจัดส่ง
- ยกเลิกสินค้า เมื่อสินค้ามีป็ญหา ซึ่งอาจดำเนินการตรวจเงือนไขธุรกิจ

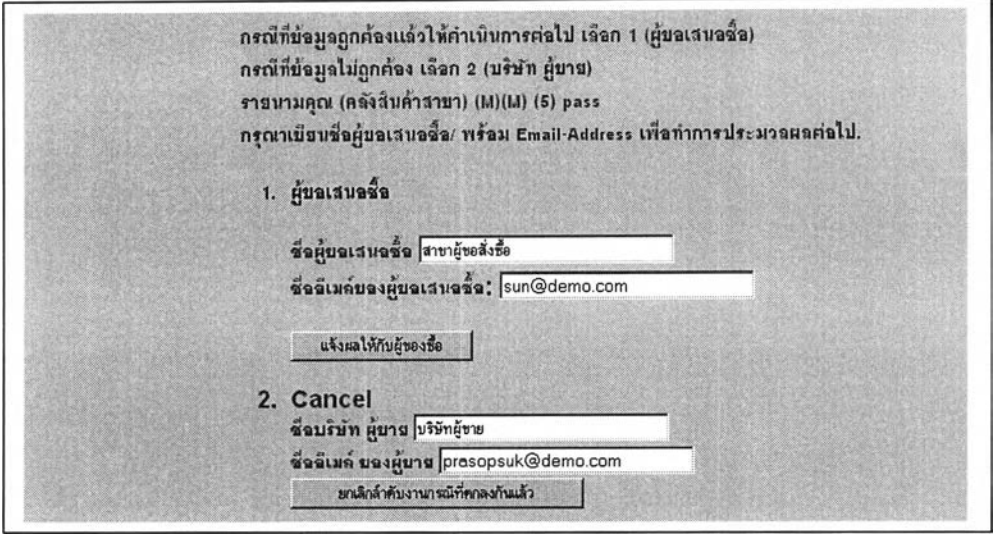

รูป 5.21 คลังสินค้าตรวจสอบ และทำกิจกรรม เพื่อแจ้งให้ระบบทราบ

ฉ. ผู้ขอซื้อสินค้า

เมื่อผู้ขอซื้อไค้รับจดหมายอิเล็กทรอนิกส์ทราบว่าผลลัพธ์เป็นอย่างไรโดยตรวจ สอบลำดับงาน/รหัสผ่าน เพื่อเข้าสู่ระบบ ดังรูป5.26

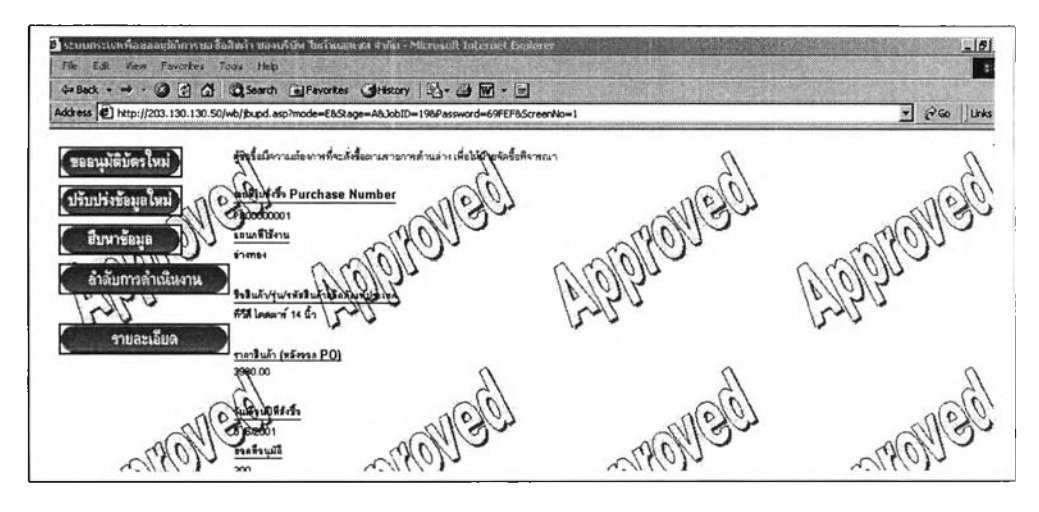

รุ.ป 5.22 แสดงผลการตรวจสอบ